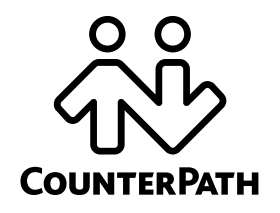

# **Bria 3.0 Administrator Orientation**

If you are the system administrator deploying Bria *for Windows* or Bria *for Mac*, read this orientation to determine which manuals to read.

You can deploy Bria by manually configuring through a provisioning server or via the softphone GUI.

## **Deploying through Provisioning**

Provisioning lets you:

- • Remotely configure Bria 3.0 *for* Windows or Bria 3.0 *for Mac* for each user: deploy a license key, configure the application for your network and for your supported services, and set up accounts for each user.
- •Remotely deploy upgrades to the executables.

Provisioning involves an exchange between a remote server at your site and the individual Bria installation. All communications are performed over HTTP or HTTPS, using POST or GET. The remote provisioning mechanism does not support redirect.

#### **What to Read**

- The *Bria 3.0 Administrator Guide* describes how to configure Bria manually. Typically, configuring on a test computer is a useful first step in the deployment process.
- The *Bria 3.0 Provisioning Guide Retail Edition* describes how to set up a provisioning server and select the desired login scenario, and how to (optionally) set up an upgrade server.
- The *Bria 3.0 Configuration Guide Retail Edition* gives an overview of the types of features that can be configured, and provides context for all the settings that you can provision.
- The *Bria 3.0 Configuration Settings* documentation is a reference document that lists all the settings that you can provision. It is a Microsoft® Excel® spreadsheet that you can sort as desired.

To obtain the first three manuals, go to www.counterpath.com. For the settings documentation, e-mail sales@counterpath.com.

## **Manually Configuring**

If you do not want to implement a login/provisioning server, you can configure Bria 3.0 *for* Windows or Bria 3.0 *for Mac* individually at each computer. Keep in mind that not requiring users to log in means that access to your service will not be protected.

Typically, you will install Bria on a Windows test computer and use the various configuration windows to configure Bria.

When you are satisfied with the configuration, you can make the Bria installation file available to all employees and then either configure the application for each employee, or provide them with a list of settings so that they can configure it themselves.

### **What to Read**

 The *Bria 3.0 Administrator Guide* describes how to configure Bria manually, via the Account Settings window and the Preferences window.

To obtain this manual, go to www.counterpath.com.

Rev. 1 © January 2010, CounterPath Corporation. All rights reserved.